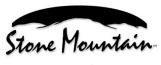

Innovation... Quality... Passion

## Stone Mountain Epic Speaker Microphone User Manual

### Connecting the Speaker Microphone (SM):

- 1. Turn off the Device (radio/smartphone/tablet).
- 2. Gently wipe the contacts on the radio accessory connector with a clean, dry, soft cloth.
- Carefully align and attach the SM's connector to the Device accessory connector. Misalignment and/or rough handling during attachment may cause damage to the connector pogo pin contacts, resulting in SM malfunction.
- 4. Tighten the mounting screw on the SM's connector to secure it to the Device. Be careful not to over tighten.

## **Operating the Speaker Microphone**

## **Transmitting Audio (Tx)**

To transmit audio, depress the large PTT button and speak into the microphone opening near the top left side of the SM. Release the PTT button when finished transmitting.

### Receiving Audio (Rx)

Incoming audio will automatically be received via the SM speaker.

## Ramp Clik™: Receive Audio Volume Control

Receive audio volume is adjusted using the button directly below the PTT. Press the button and hold to increase volume level. Press and immediately release for each step decrease in volume level. An increasingly/decreasingly loud tone plays for each volume level during adjustment. There are 10 available volume levels.

## **Emergency/Man Down Alert**

Depending upon your Device features and programming, you may declare an emergency/man down condition by depressing the red button on the top of the SM. Stone Mountain suggests the User consult their Device technician before using the SM to confirm the Device supports this feature.

# **Audio Accessory Jack**

The 3.5mm audio jack supports remote receive audio accessories, e.g. surveillance kits, etc. The speaker in the SM is disabled when a receive audio accessory is connected to the audio accessory jack.

### **Duplex Operation (Phone Call)**

- To accept an incoming phone call, perform a short press of the PTT button. You should hear a confirmation tone.
- To end a phone call, perform another short press of the PTT button.
- To reject an incoming phone call, perform a long press of the PTT button.
- To mute/unmute during a phone call, perform a long press of the PTT button.

## Optional Tac 10™ Channel Select

For models equipped with Tac 10™, you may pre-assign contacts for 10 discreet channels according to the protocol of the PTT app being used. Consult your PTT app user instructions to configure the Tac 10™ feature to meet your requirements. Use gentle force when changing channels, especially at the lower and upper channel stops – Excessive force will cause non warranty damage to the channel switch.

#### **General** care

- Do not use solvents, abrasives or other cleaning solutions to clean your SM.
- Clean with mild soap and tap water.
- Do not insert objects into the speaker chamber or the microphone port, as this will adversely impact the audio quality and may result in subsequent water leakage. Such action will void the warranty.

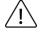

## **Nonincendive Models**

Your Stone Mountain Nonincendive speaker mic will have a plastic label affixed by a brass gromet to the cable near the connector. If there is no label, do not use the speaker mic as a nonincendive rated speaker mic. Your nonincendive Epic speaker mic is rated Class I, Division 2, Groups A, B, C, D T4 -30°C ≤ Ta ≤+60°C.

Accessory port cover must remain in place while unit is in hazardous areas.

#### Innovation... Quality... Passion

Designed, Assembled, Tested and Supported with Pride in the USA, at Stone Mountain we strive to provide our customers with innovative products of the highest quality, reliability and value. We welcome and appreciate your input - Feel free to contact us.

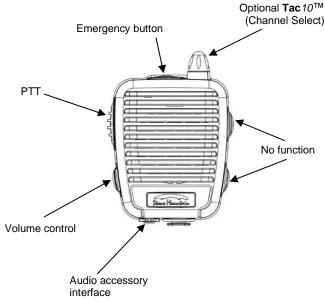

Note: Some buttons may be absent or not active depending upon the SM option configuration ordered. Cable not shown